## **Login to MyUNM – be sure to use your NetID**

[http://my.unm.edu](http://my.unm.edu/)

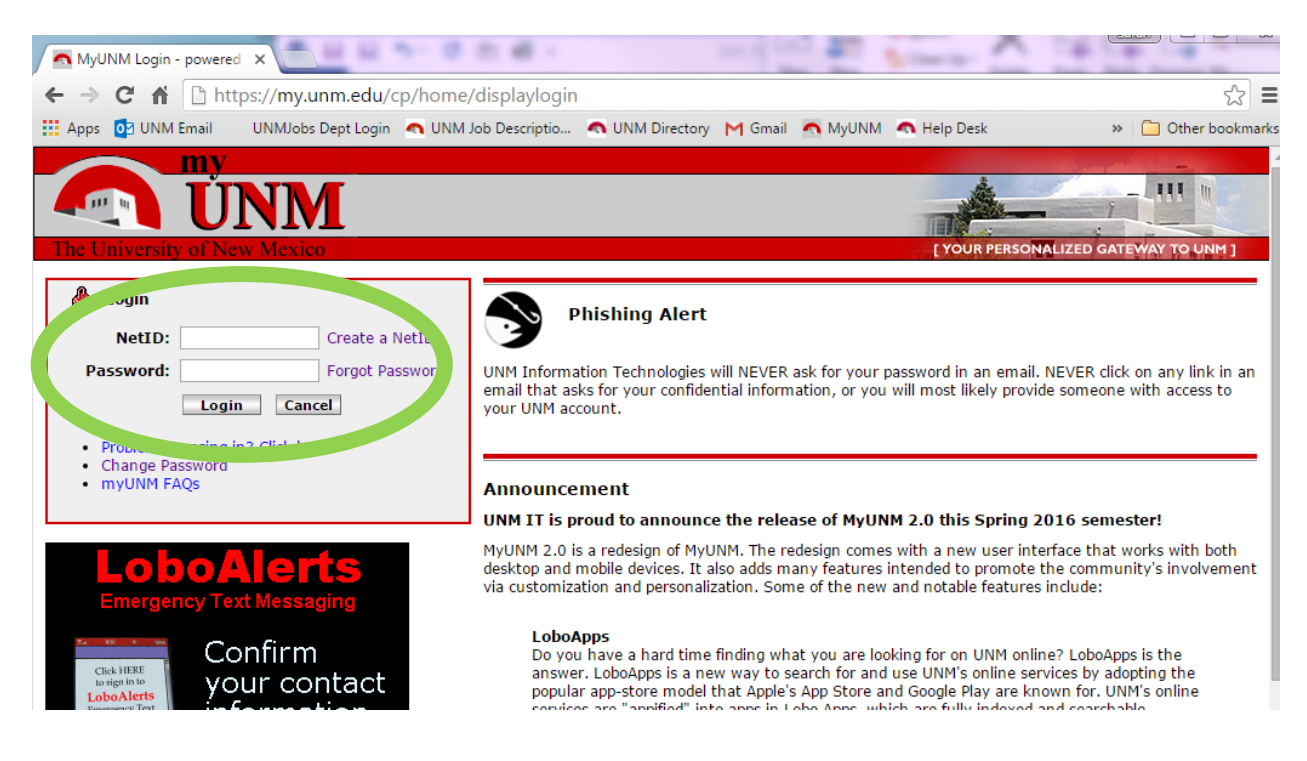

# **Click Employee Life or Faculty Life**

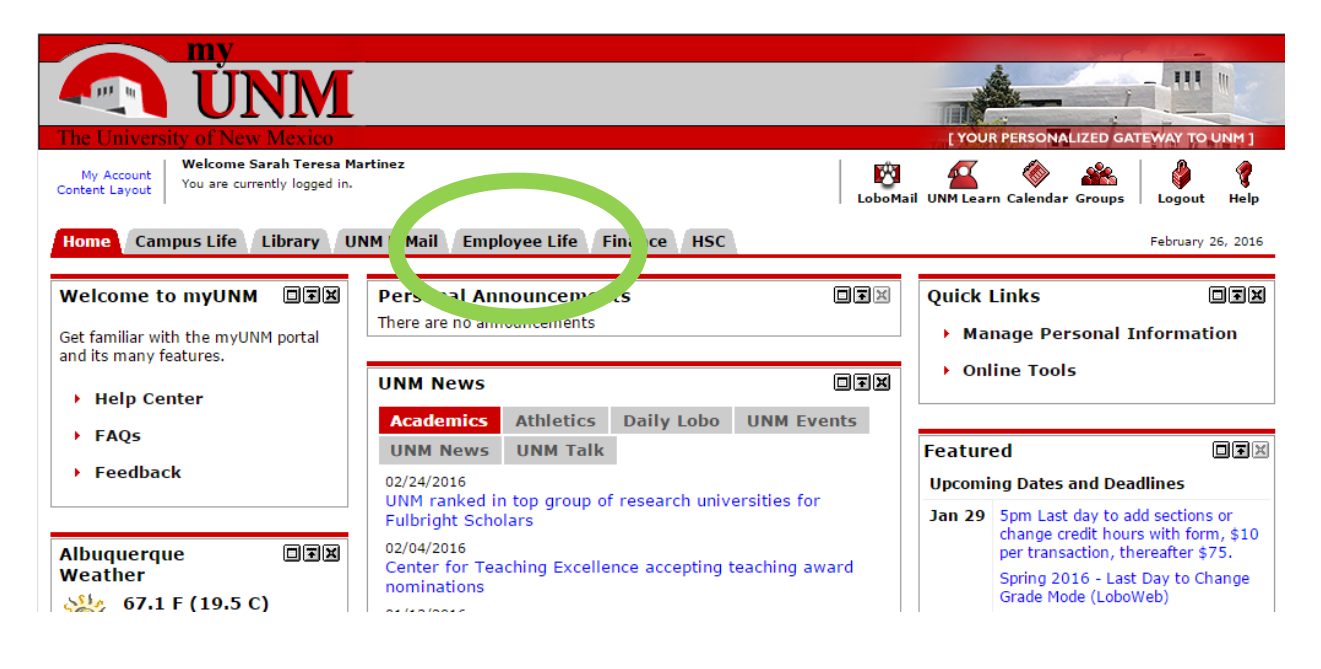

## **Click the LoboWeb Icon**

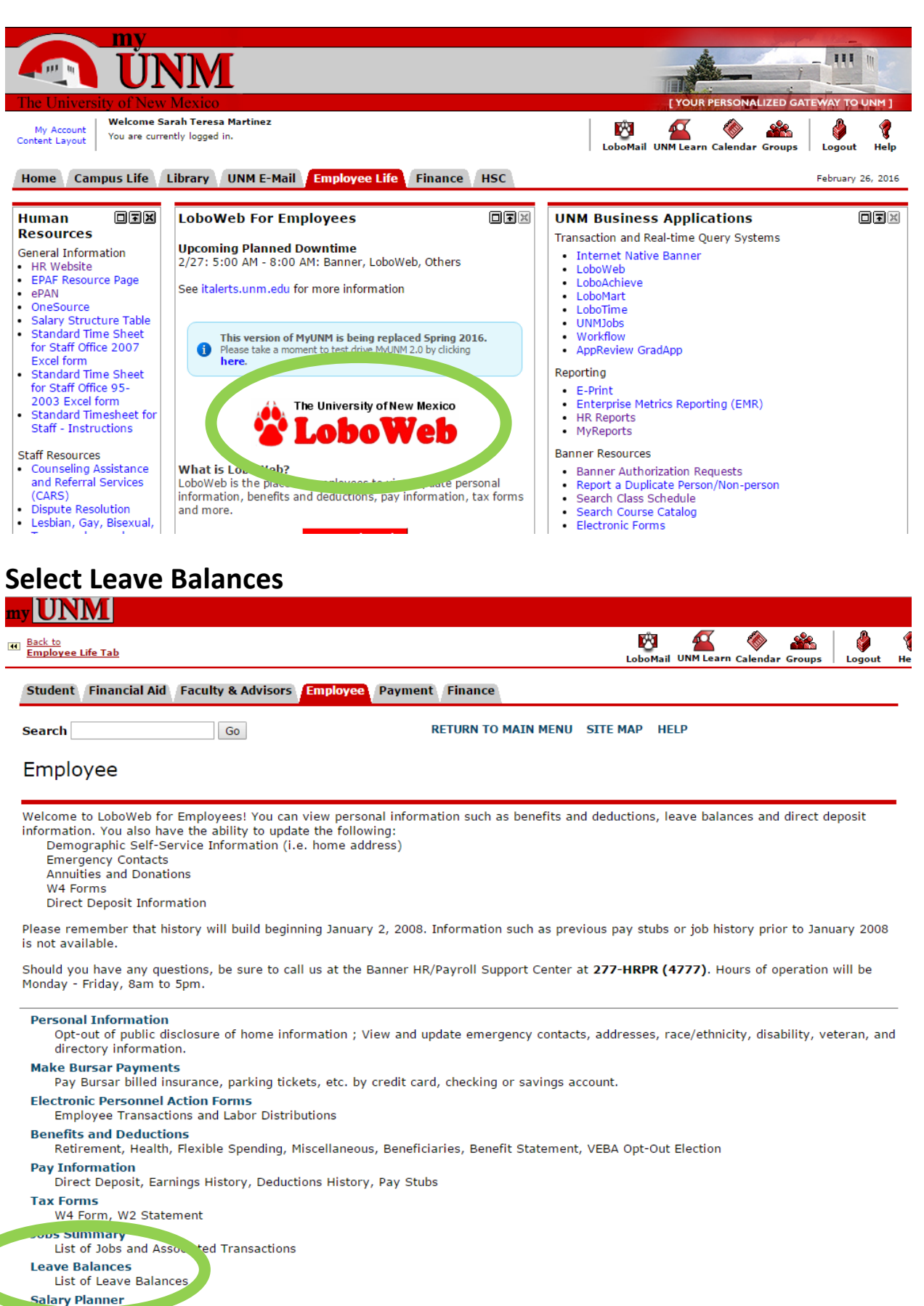

aon Budgets, Job Salary and Labor Distribution for the Upcoming Fiscal Year **Time Sheet (Approvals and View Only)** 

### This will display your current leave balances:

Student Financial Aid Faculty & Advisors **Employee** Payment Finance

**Search**  $\boxed{\mathsf{Go}}$  RETURN TO EMPLOYEE MENU SITE MAP HELP

#### Leave Balances

Biweekly and monthly employees accrue leave each pay period. For biweekly employees the earned, taken and available balance columns are as of<br>your most recent payday. Monthly employees display leave balances one month in a

For monthly employees only: The banked rows indicate leave accrued during the last pay period processed for you. This leave will be added to your<br>available balance after your leave taken for that period has been reported.

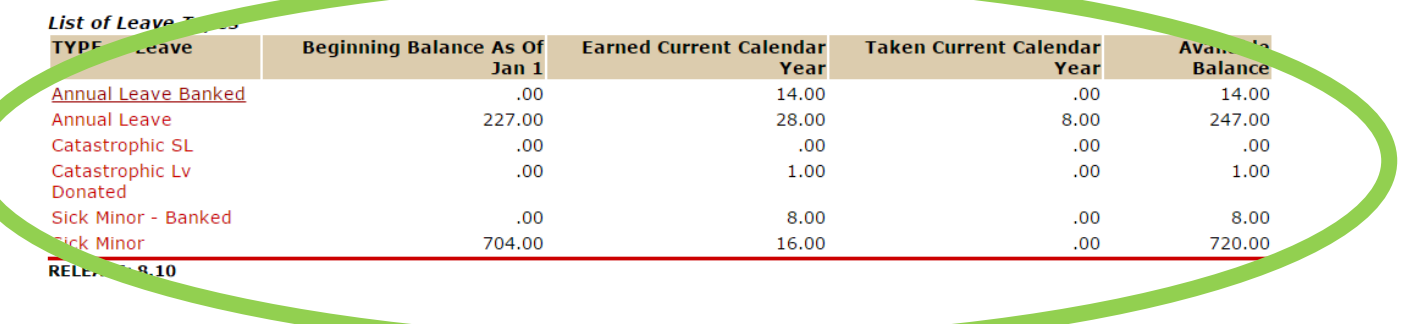